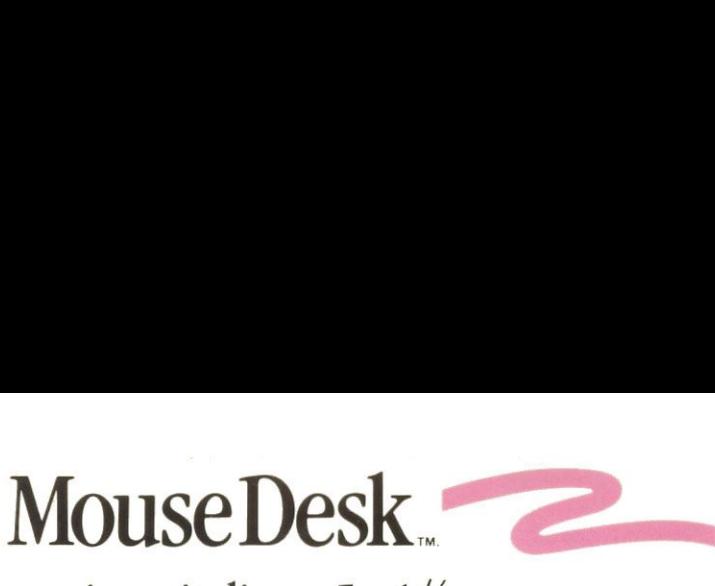

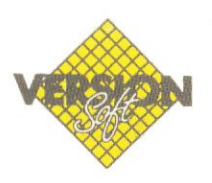

versione italiana 5 - 1/4

For the Apple IIc and Apple Ile

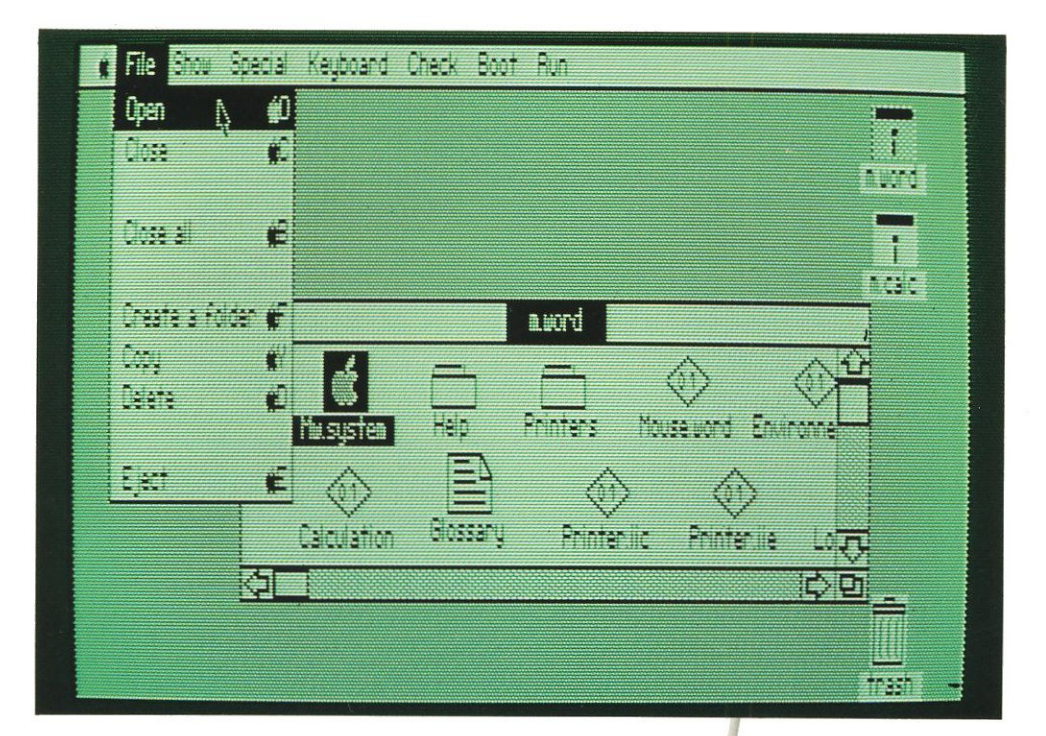

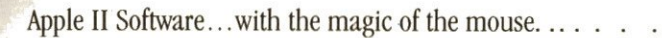

# Mouse Desk

Stéphane Cavril Luc Barthelet

Apple Ie Apple IIc

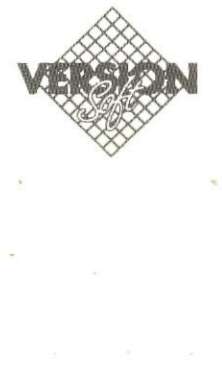

#### COPYRIGHT

VERSION SOFT France, 1985 19, rue Ganneron 75018 PARIS

This manual is the copyright by Version Soft with rights reserved. Under the copyright laws, this manual may not be copied, in whole or in part, without the written consent of Version Soft. This exception does not allow copies to be made for others, whether or not sold, but all of the material purchased maybe sold, given, or lent to another person. Under the law, copying includes translating into another language.

Apple, the Apple logo, and UniDisk are trademarks of Apple Computer, Inc.

#### LICENZA DI COPYRIGHT

Questo manuale e il software in esso descritto sono protetti da copyright da parte di Version Soft, con tutti i diritti riservati. In conformita con le leggi di copyright, questo manuale e il relativo software non possono essere copiati, in tutto o in parte, senza il consenso scritto da parte di Version Soft, eccetto per l'uso normale del software o per fare una copia di riserva. Questa eccezione non consente di eseguire copie per altri, siano esse vendute o meno, ma tutto il materiale acquistato (inclusa la copia di riserva) pud essere venduto, donato, o prestato ad altre persone. Secondo la legge, la copia include la traduzione in altra lingua.

Apple, il logo Apple e UniDisk sono marchi registrati della Apple Computer, Inc.

#### ZUR BEACHTUNG

Betriebsanleitungen, Handbiicher und Software sind urheberrechtlich geschitzt. Alle Rechte bleiben vorbehalten. Das Kopieren, Vervielfaltigen, Ubersetzen, Umsetzenin irgendein elektronisches Medium oder maschinell lesbare Form im Ganzen oderin Teilen ist nicht gestattet. Eine Ausnahme gilt für die Anfertigung einer (1) Back-Up-Kopie der Softwarefiir den eigenen Gebrauch, soweit dies technisch méglich ist und von Apple Computer empfohlen wird. Anspriiche gegeniberVersion Soft in Ansehung der in diesem Handbuch beschriebenen Hardware-oder Software-Produkte richten sich ausschlieBlich nach den Bestimmungender Garantie-Karte. Weitergehende Anspriiche sind ausgeschlossen, insbesondere übernimmt Version Soft keine Gewähr für die Richtigkeit des Inhalts dieses Handbuchs.

Der NameApple, das Apple-Zeichen und UniDisk sind eingetragene Warenzeichen von Apple Computer, Inc.

#### DROITS DE REPRODUCTION

Ce manuel est déposé par Version Soft. avec tous droits réservés. Le Droit interdit toute copie du présent manuel, totale ou partielle, sans le consentement de Version Soft, ainsi que la copie ou la reproduction pour des tiers. Toutefois, tous les produits que vous avez achetés peuvent être prêtés, donnés ou vendus. Pour le Droit la copie inclut la traduction en une autre langue.

Apple, le logo Apple et UniDisk sont des marques déposées d'Apple Computer, Inc.

### MANUALE UTENTE

Benvenuti in Mouse Desk... la scrivania elettronica per gestire file e organizzare il lavoro. Con il Mouse Desk si può creare un indice, visualizzare e ordinare i file (tramite icona, nome, dimensione, data o tipo), copiarli o cancellarli ed eseguire dei programmi. Le funzioni del Mouse Desk sono accessibili sia con il mouse che con la tastiera dell'Apple IIc o Apple Ile 128K.

#### **SELEZIONE** DELLA LINGUA

Menù a scomparsa Opzione selezionata: visualizzazione evidenziata. 1. Ascensorie frecce di scorrimento verticale. 2. Ascensori e frecce di scorrimento orizzontale. 3. Cursore di dimensionamento. 4. Barra del titolo. 5. Pulsante di chiusura. 6. Icona selezionata: visualizzazione evidenziata. 7. Cestino.

#### **NOTA**

Questo menù appare la prima volta che si avvia Mouse Desk. Selezionare la lingua desiderata utilizzando i tasti delle frecce e  $premere$   $\rightarrow$  per confermare la scelta. Dopo questa operazione Mouse Desk caricherà automaticamente la lingua selezionata. Per modificare nuovamente la selezione, premere (Esc)nel momento in cui appare il messaggio del ProDOS in fase di avviamento.

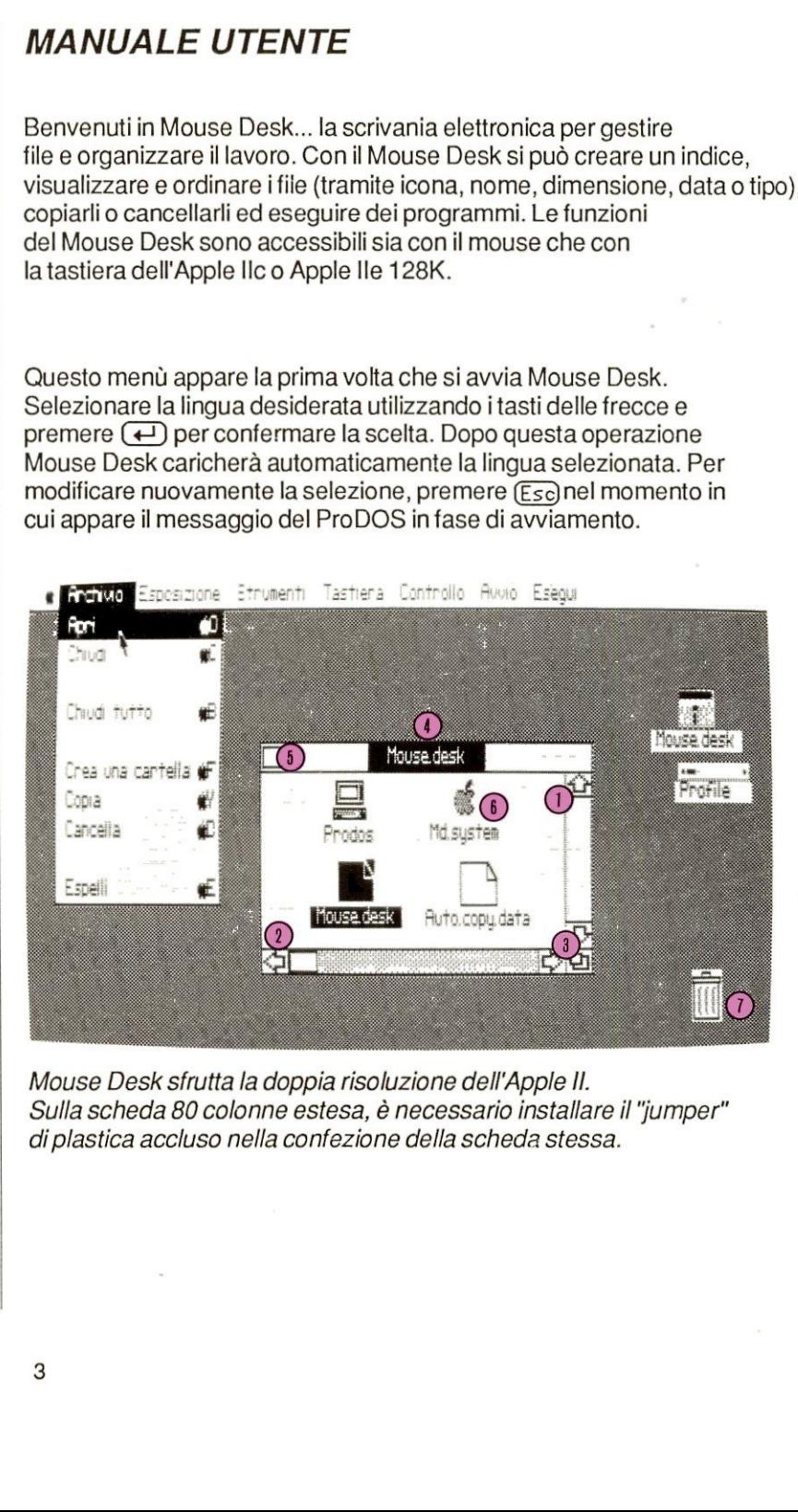

Mouse Desk sfrutta la doppia risoluzione dell'Apple II. Sulla scheda 80 colonne estesa, è necessario installare il "jumper" di plastica accluso nella confezione della scheda stessa.

in the contract of the contract of the contract of the contract of the contract of the contract of the contract of

#### ELENCO DELLE ICONE

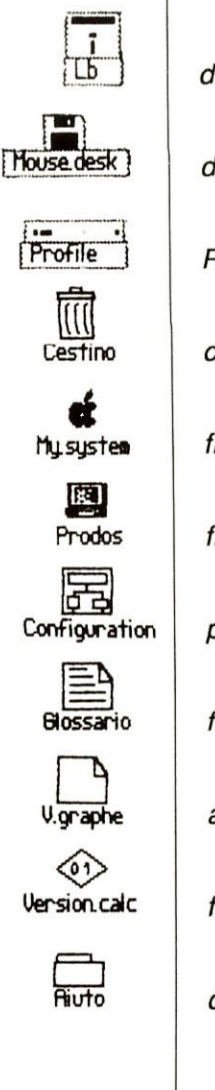

disco 5-1/4"

disco 3-1/2"

ProFile

cestino

file esiguibile (icona da aprire per esiguire un'applicazione)

file di sistema tavolta un programma(Filer, Convert)

programma in BASIC

file di testo\*

altri file\*

file binario, contiene il codice di un programma

cartella contenente altre cartelle

 $\mathbb{R}^n$  . The contract of  $\mathbb{R}^n$ 

\* Queste icone non possono essere aperte o eseguite

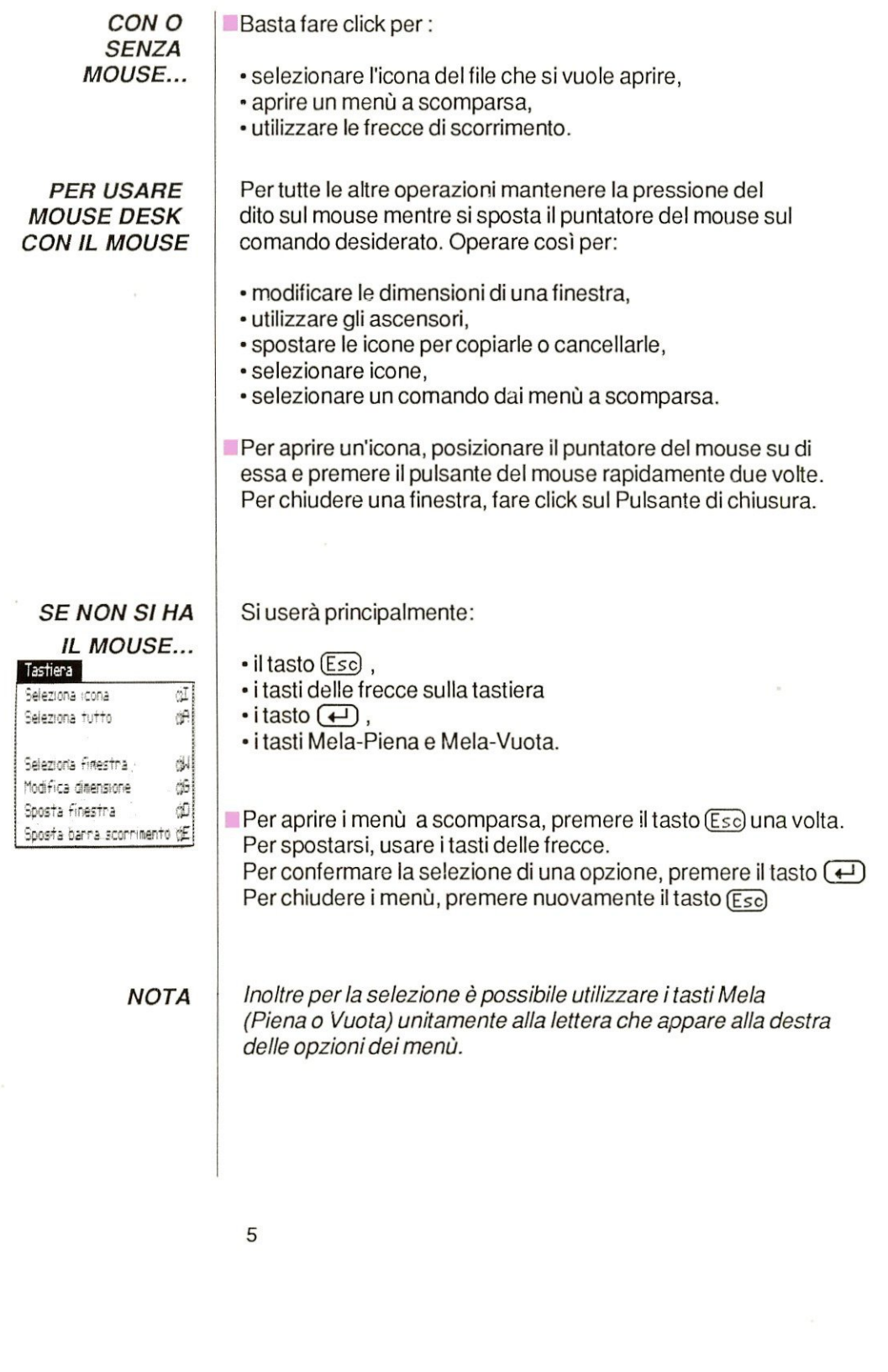

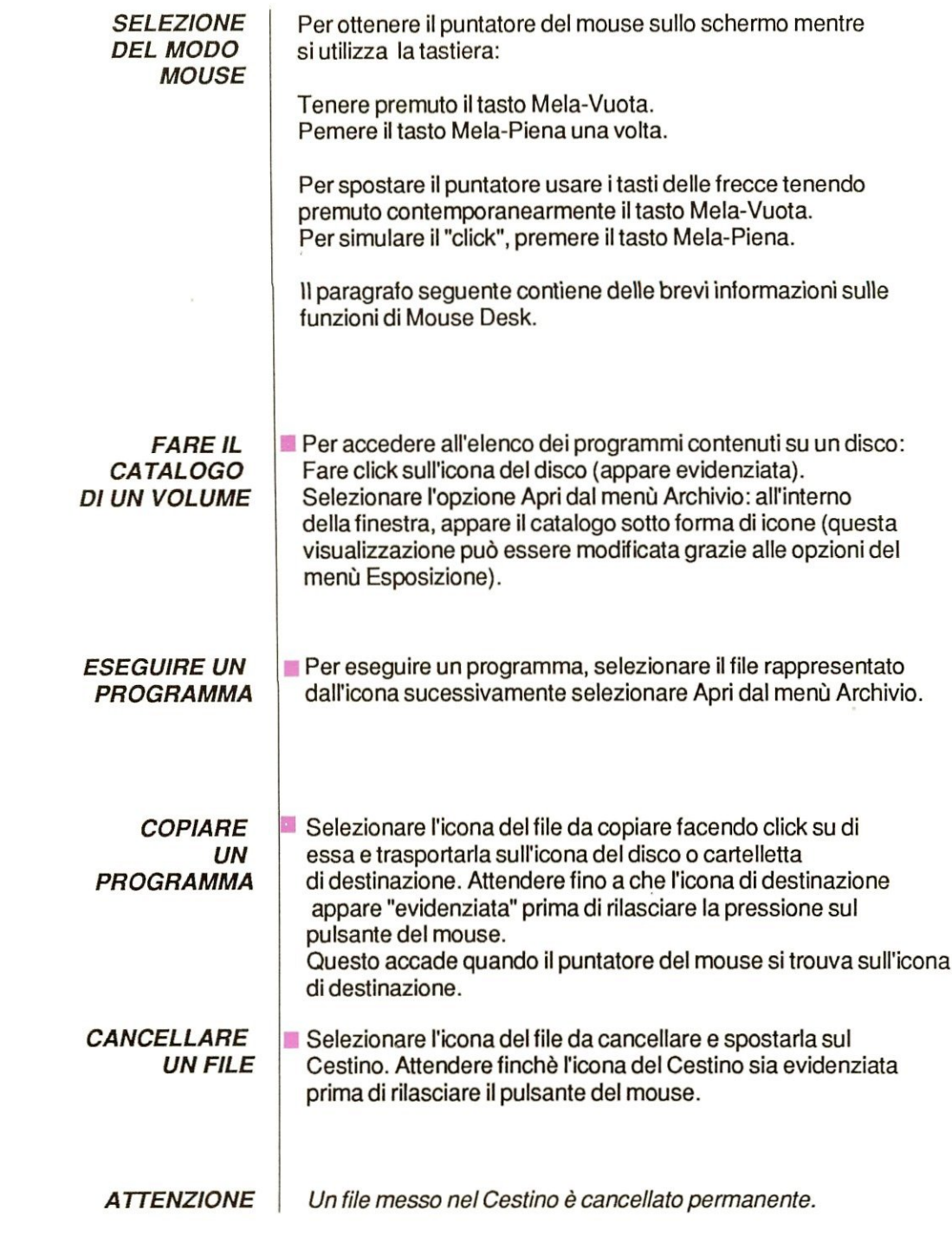

 $6\phantom{a}$ 

 $\mathcal{L}(\mathcal{L})$  . The set of  $\mathcal{L}(\mathcal{L})$ 

 $\mathcal{R}$ 

1. Fare click sui file da copiare tenere il pulsante del mouse premuto 2. Trasportare I'icona spostando il mouse... 3....sopra il file di destinazione (attendere fino a quando il disco appare evidenziato prima di rilasciare il pulsante del mouse). 4, La stessa procedura é usata percancellare un file, a meno che la destinazione non sia l'icona del cestino

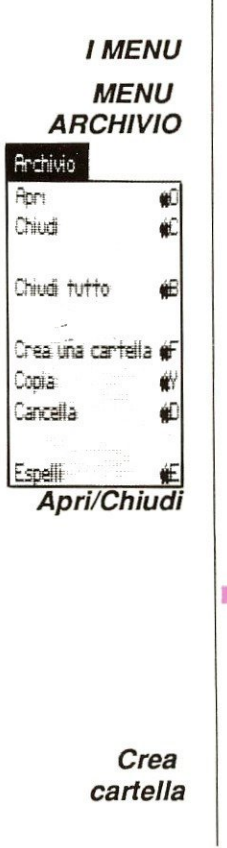

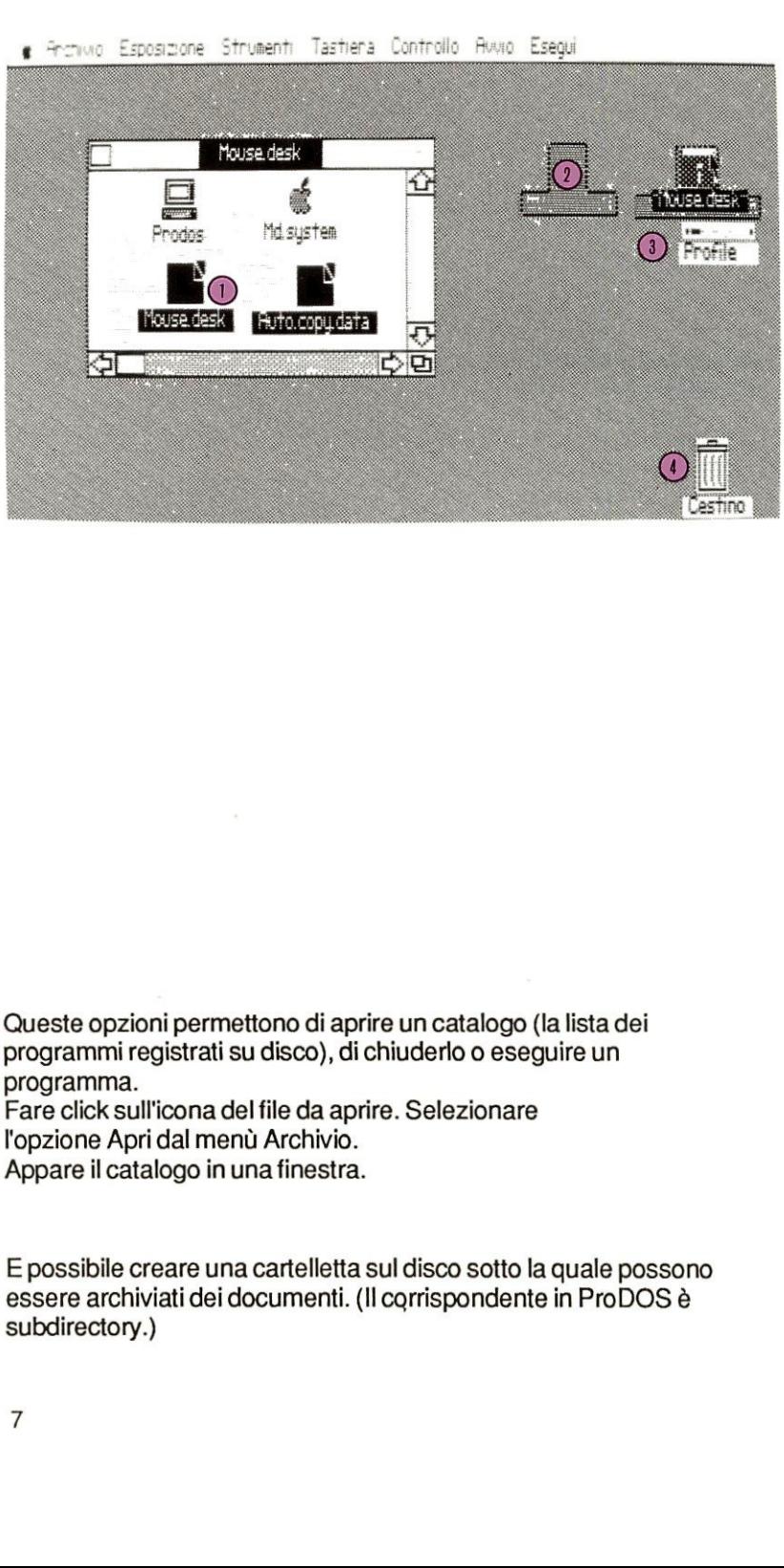

Queste opzioni permettono di aprire un catalogo (la lista dei programmiregistrati su disco), di chiuderlo o eseguire un programma.

m Fare click sull'icona delfile da aprire. Selezionare l'opzione Apri dal menù Archivio.

Appare il catalogo in una finestra.

E possibile creare unacartelletta sul disco sotto la quale possono essere archiviati dei documenti. (Il corrispondente in ProDOS è subdirectory.)

Questa opzione consente di creare unacartelletta in cui memorizzare dei file. Non appena selezionata questa opzione, battere in nome completodelfile. Per esempio :/MOUSE.DESK/CARTELLA.La prima parte del nome si referisce al volume, la seconda deve incominciare con una lettera, e deve essere formata esclusivamente da lettere e numerifino ad un massimo di 15 caratteri. Questa opzione consente di creare una cartelletta in cui memorizzare<br>dei file. Non appena selezionata questa opzione, battere in nome<br>completo del file. Per esempio : /MOUSE.DESK/CARTELLA. La<br>prima parte del nome si referi esta opzione consente di creare una cartelletta in cui memorizzare<br>file. Non appena selezionata questa opzione, battere in nome<br>ppleto del file. Per esempio :/MOUSE.DESK/CARTELLA. La<br>na parte del nome si referisce al volum esta opzione consente di creare una cartelletta in cui memorizzare<br>file. Non appena selezionata questa opzione, battere in nome<br>ppleto del file. Per esempio :/MOUSE.DESK/CARTELLA. La<br>an parte del nome si referisce al volum

#### Copia/Cancella

1. Battereil pathname completo del file da copiare 2. Battere il pathname completo del file di destinazione 3. Fare click su OK utilizzando il mouse 4. Spostare il puntatore su Annulla in caso di errore Stesso procedimento per l'opzione Cancella.

Espelli

#### MENU ESPOSIZIONE

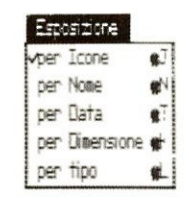

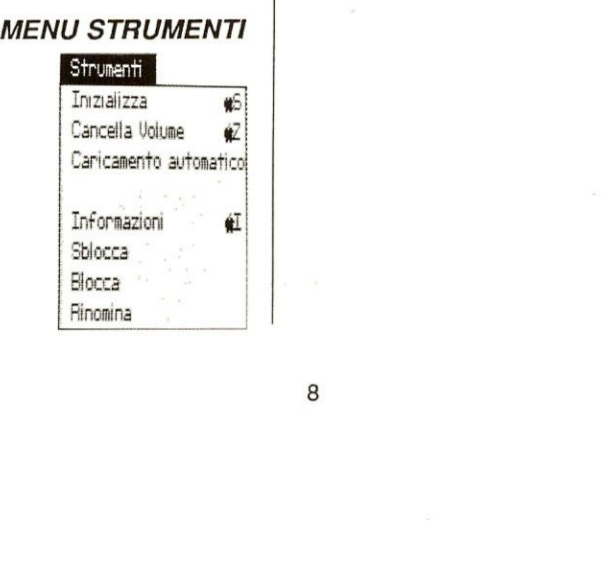

Se si usa il mouse, vedere p.39. Se siusala tastiera, vedere p.39. Dopo la selezione dell'opzione Copia, appare:

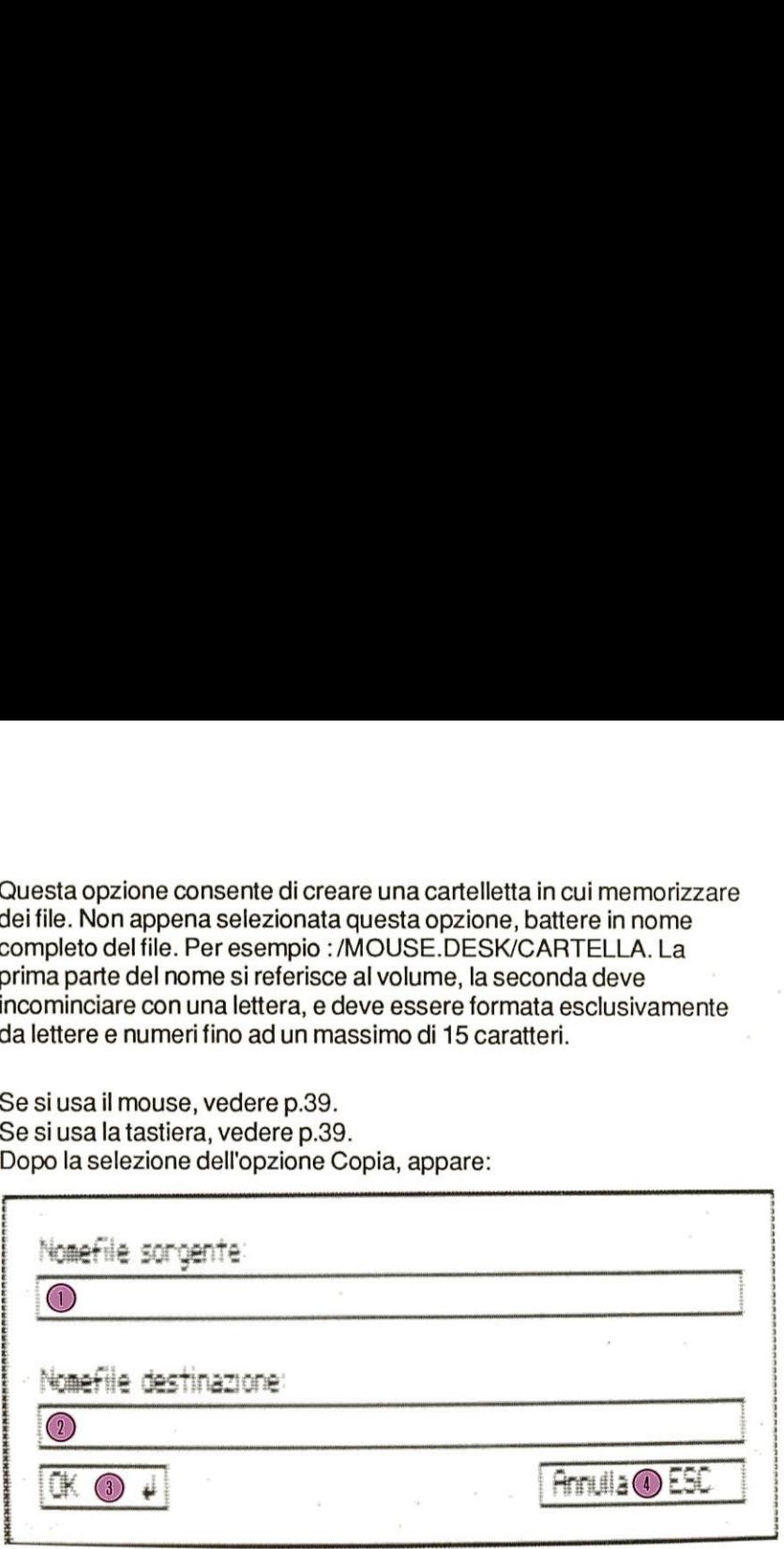

espellere il disco. ■ Dopo aver selezionato un volume da 3 1/2", scegliere questa opzione per

Questo menù propone 5 modi di visualizzazione dei file sullo schermo : per icone, per nome, per data, per dimensioni, per tipo. Questi comandi sono attivi solo se è aperta una finestra.

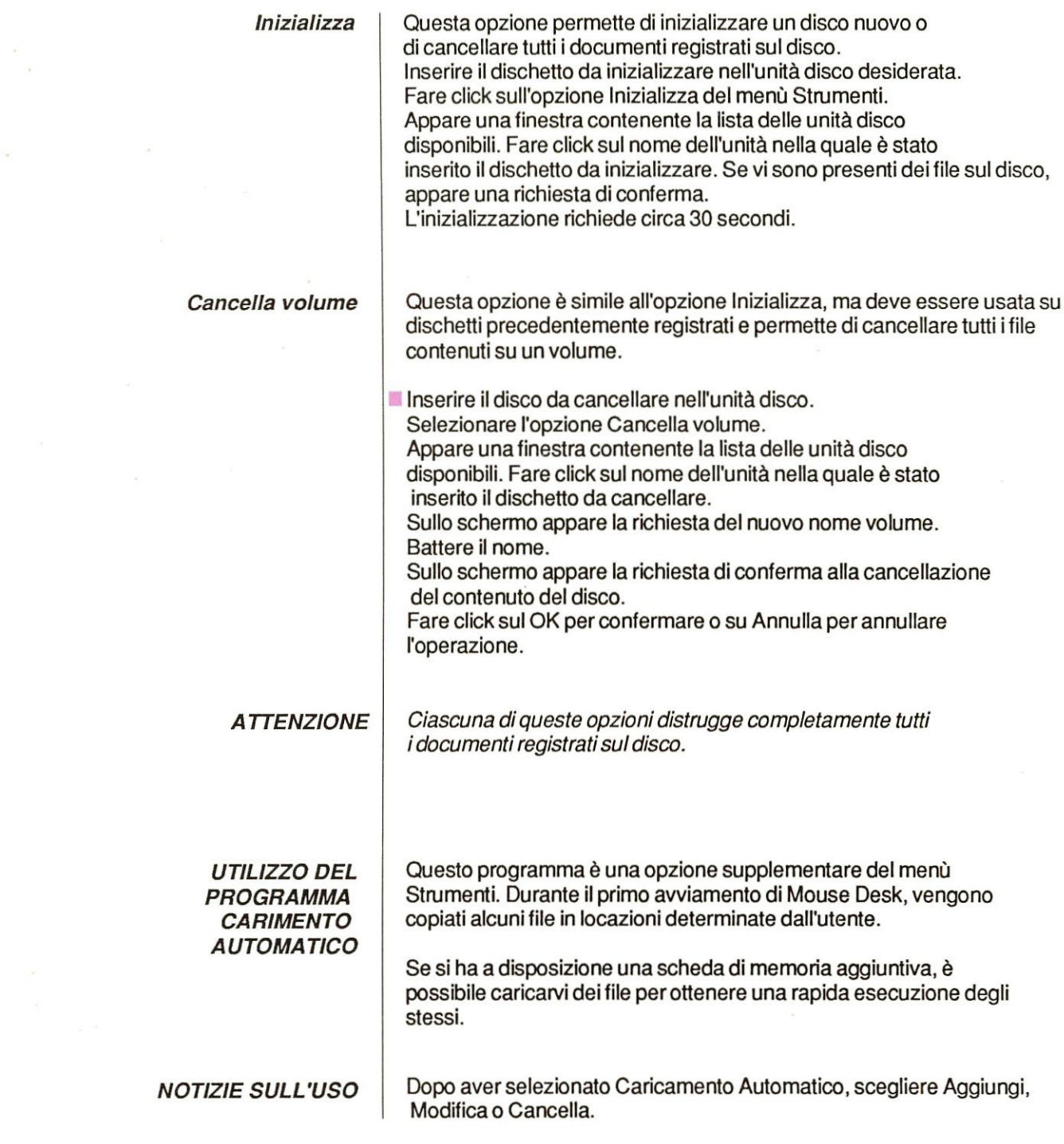

 $\overline{9}$ 

 $\frac{1}{\kappa}$  . The  $\kappa$ 

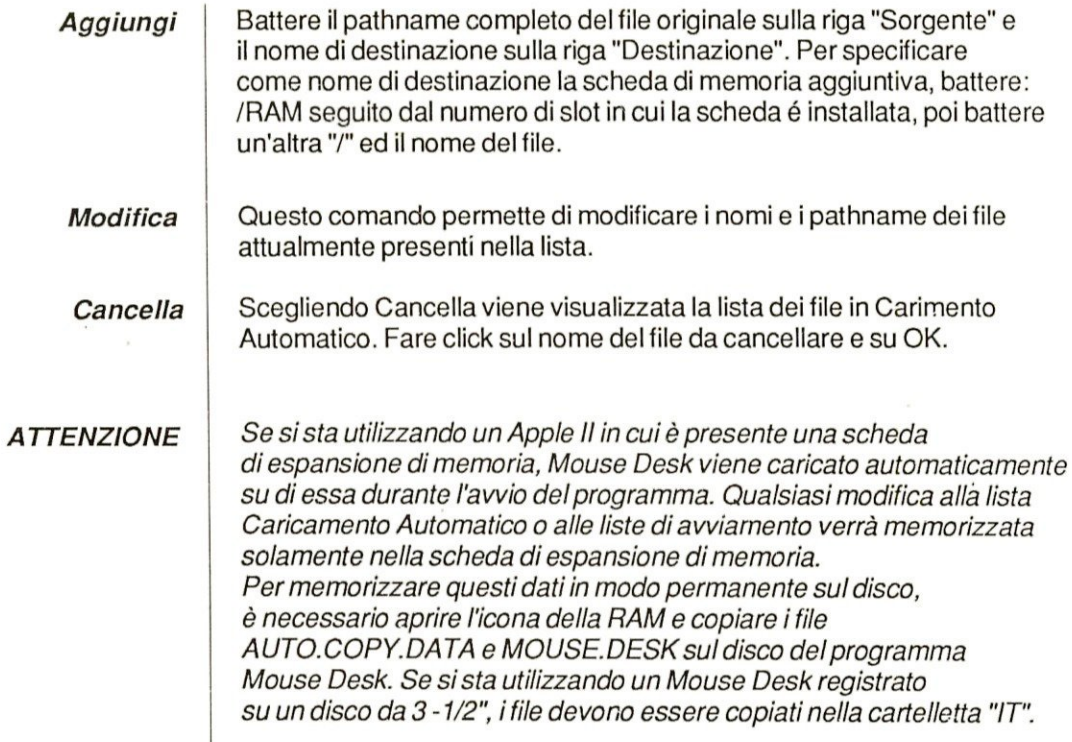

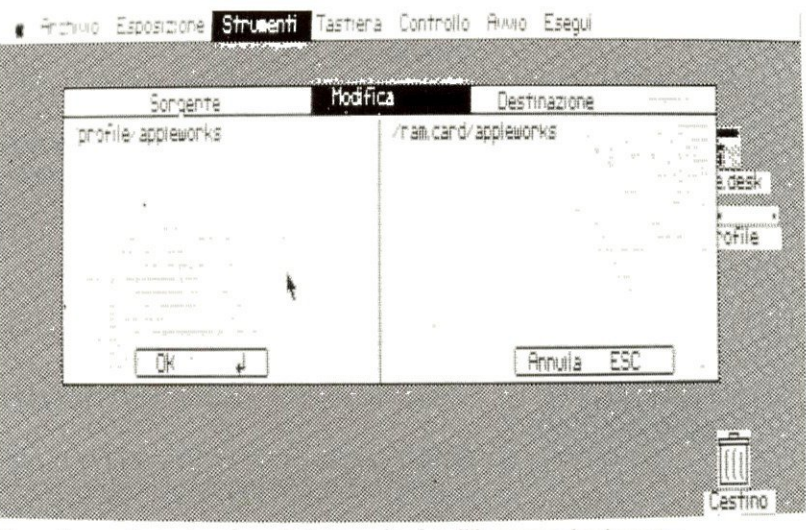

#### Informazioni

Questa opzione fornisce informazioni sull'icona selezionata: - ilsuo nome, dimensione,tipo, . - numerodi blocchi disponibili.

L'icona può rappresentare L'icona pud rappresentare un file o un disco.

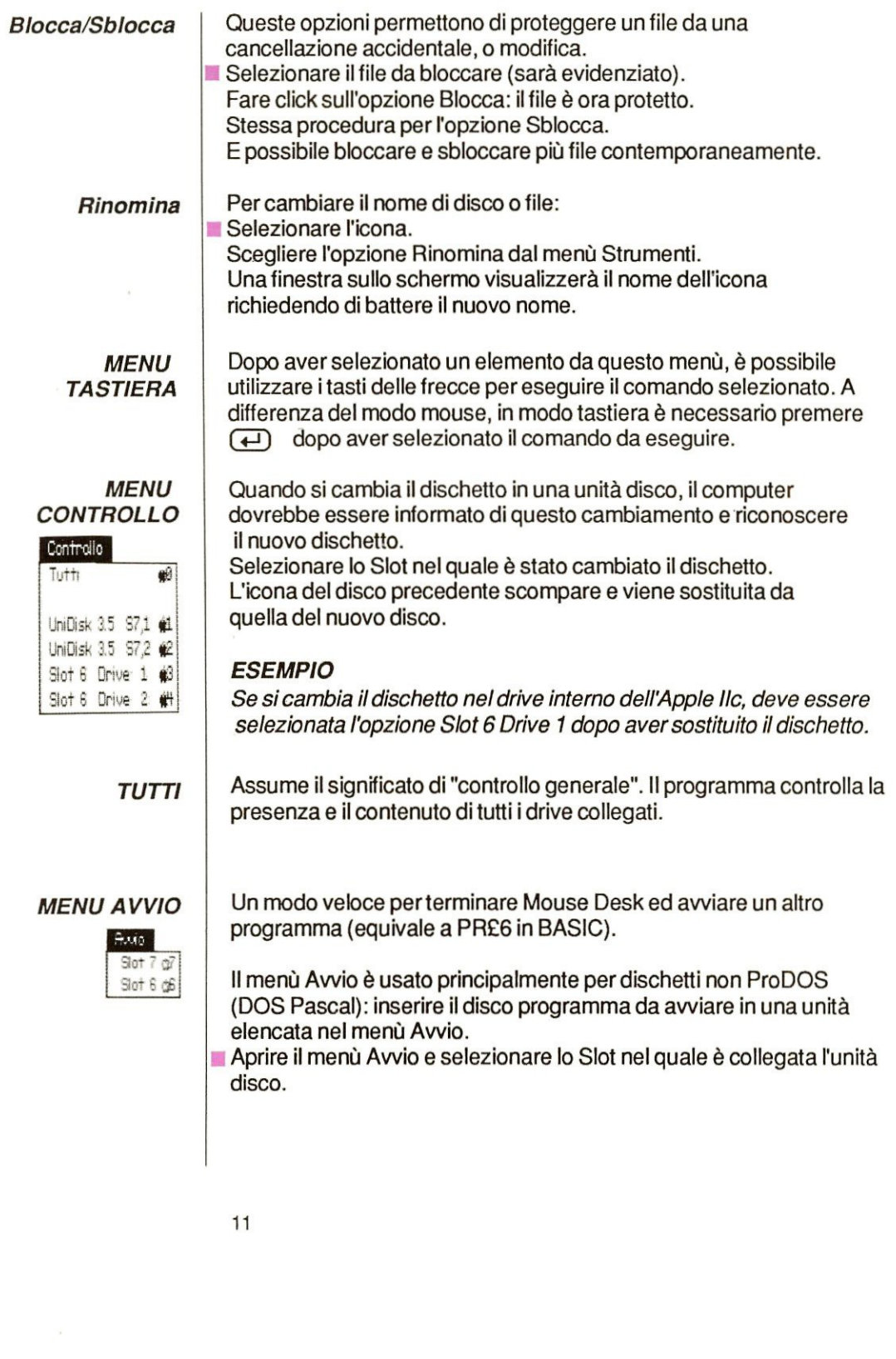

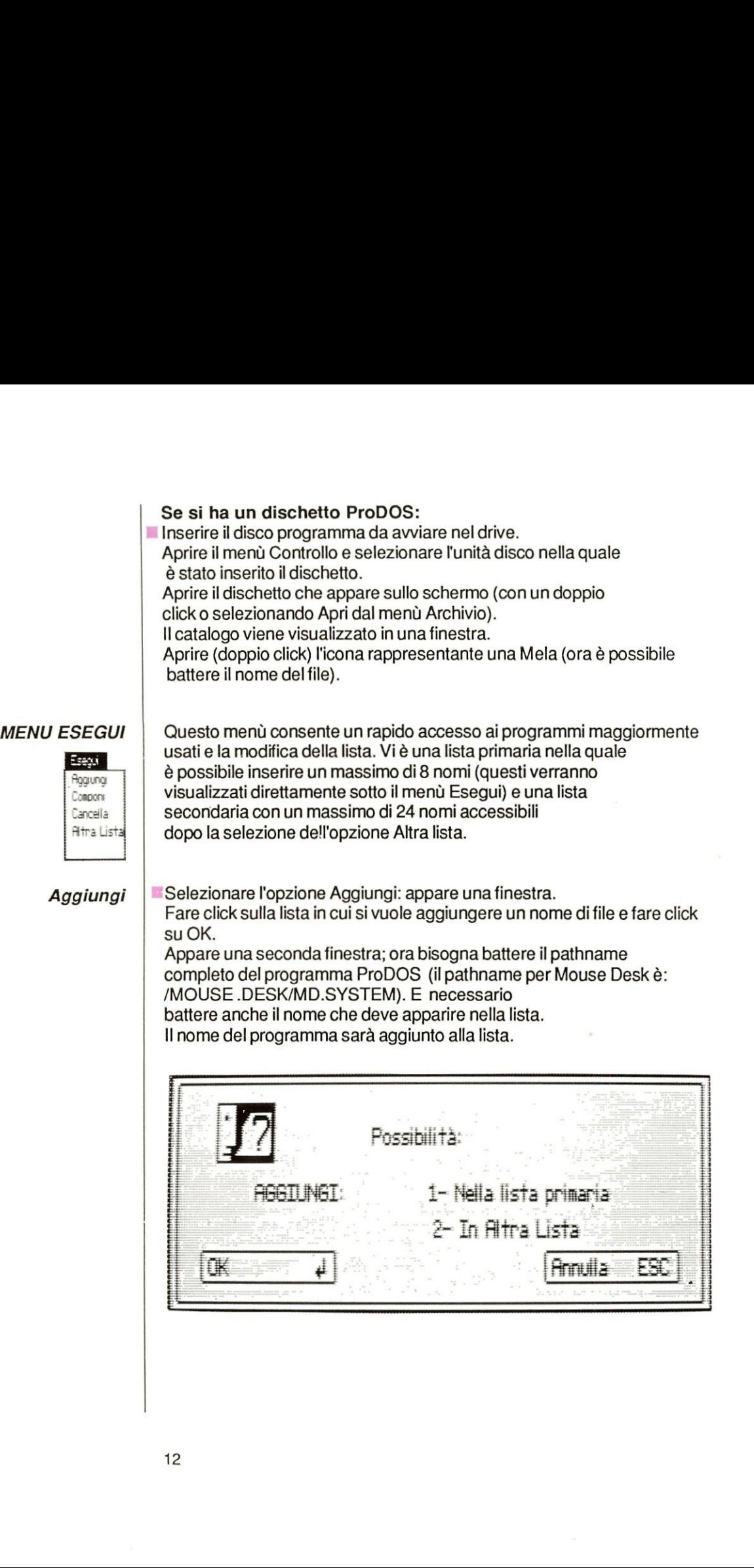

í

i.

ł

i.

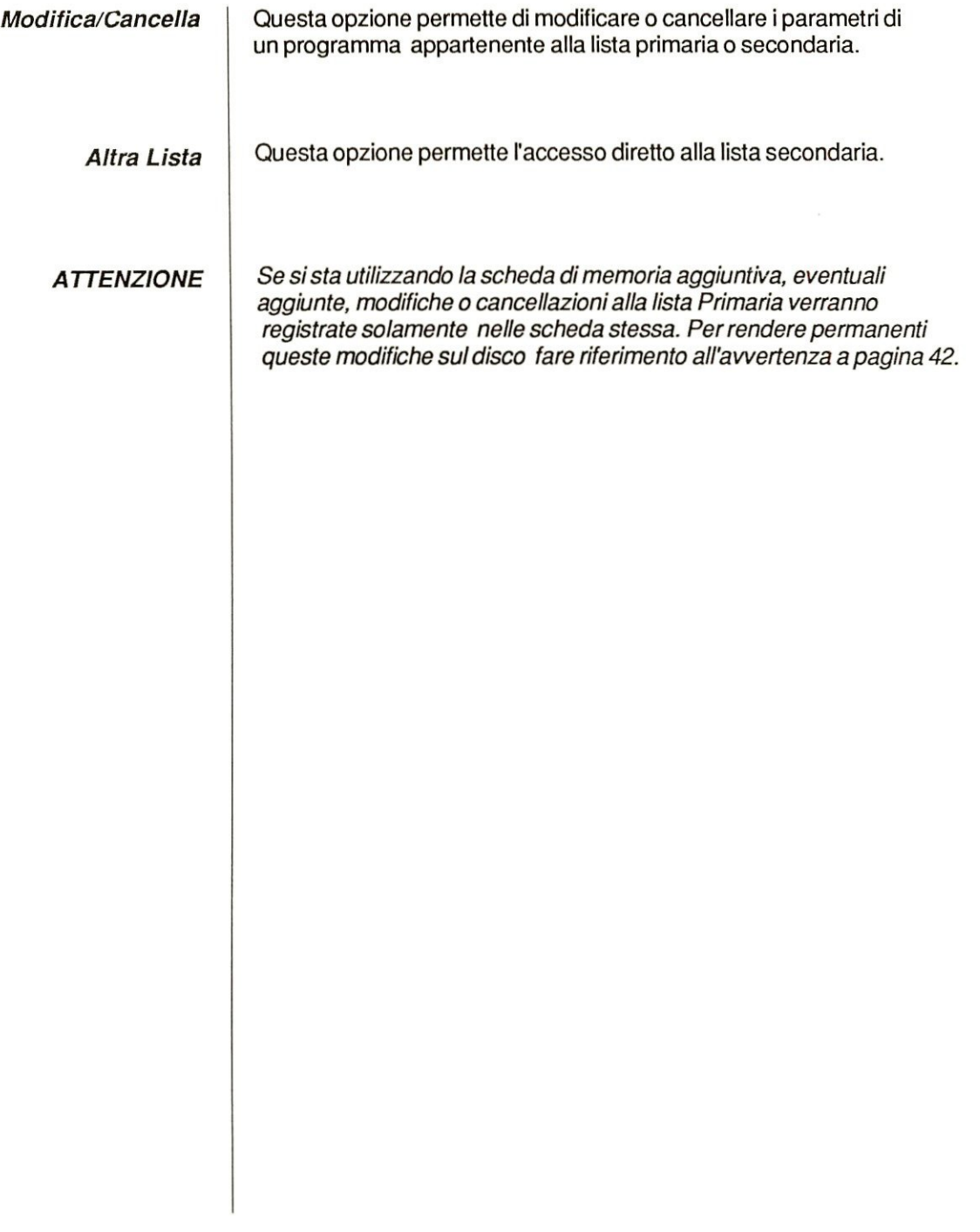

# Mouse Desk..

# For the Apple IIc Mouse Desk<sub>n</sub><br>For the Apple IIc<br>and Apple IIe and Apple Ile

# » Easy to learn, easy to use

Meet Mouse Desk... the first desktop organizer and program selector on the Apple II—and it takes full advantage of the mouse.

**Mouse Desk** is a powerful utility program that frees you from remembering cryptic computer commands and cleans your desk of mounds of diskettes. It is one of Version Soft's family of mouse-driven software. Because of the mouse, all these programs are easy to use, with intuitive pull-down menus.

# Pack it in, speed it up

With **Mouse Desk** you no longer have to constantly swap disks to switch from one program to another.

As a program selector, **Mouse Desk** allows you to load various programs onto one disk. With simple mouse movements, you can switch back and forth between these programs quickly and easily. And it's quicker than swapping disks because **Mouse Desk** only needs to load part of the program to run it. As a program selector, **Mouse Desk** allows you to<br>
look various programs onto one disk. With simple mouse<br>
programs quickly and easily. And it's quicker than swapping<br>
programs quickly and easily. And it's quicker than sw

# Command Performance

**Mouse Desk** works like the Macintosh.<sup>TM</sup> giving you a convenient "desktop" operating system which allows you to easily move, copy, rename and delete files on your disk visually—all using the mouse. Now, there is no need for you to rememberall of those complex commiands to copya file.

With **Mouse Desk**, just point at a file, press the mouse button, and "drag" the file to another disk to copy the file. It's that simple. There's even a "trash can" for throwing away files.

**Mouse Desk: System Requirements** Apple IIc or Apple IIe system equipped with 128K and one disk drive.

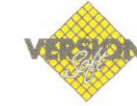

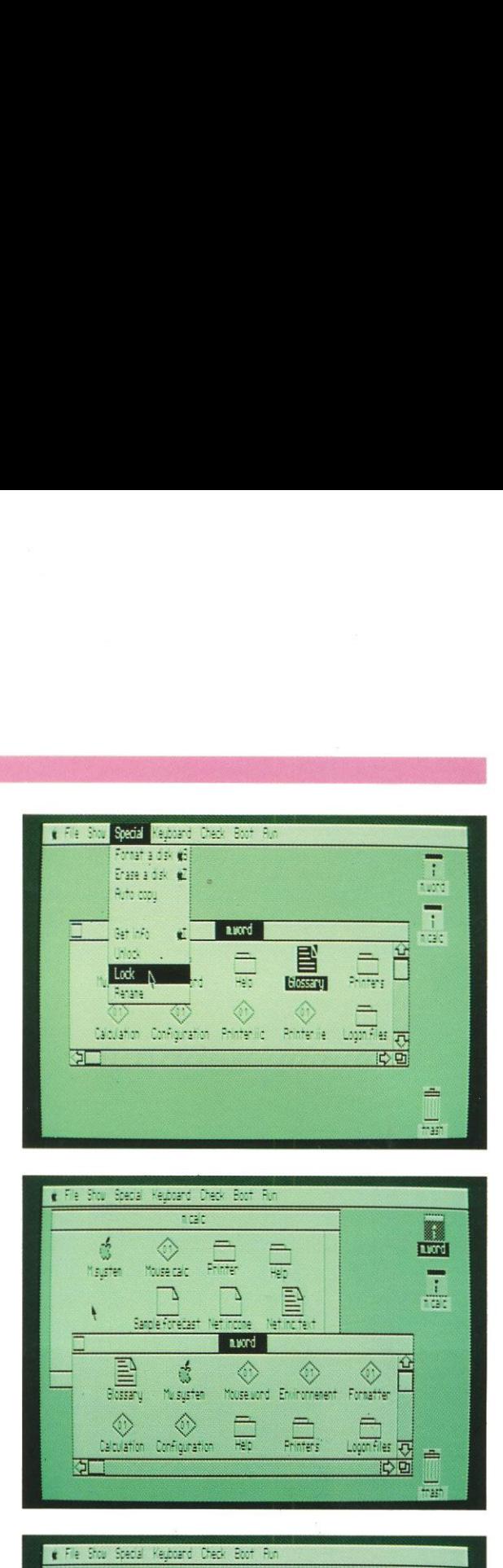

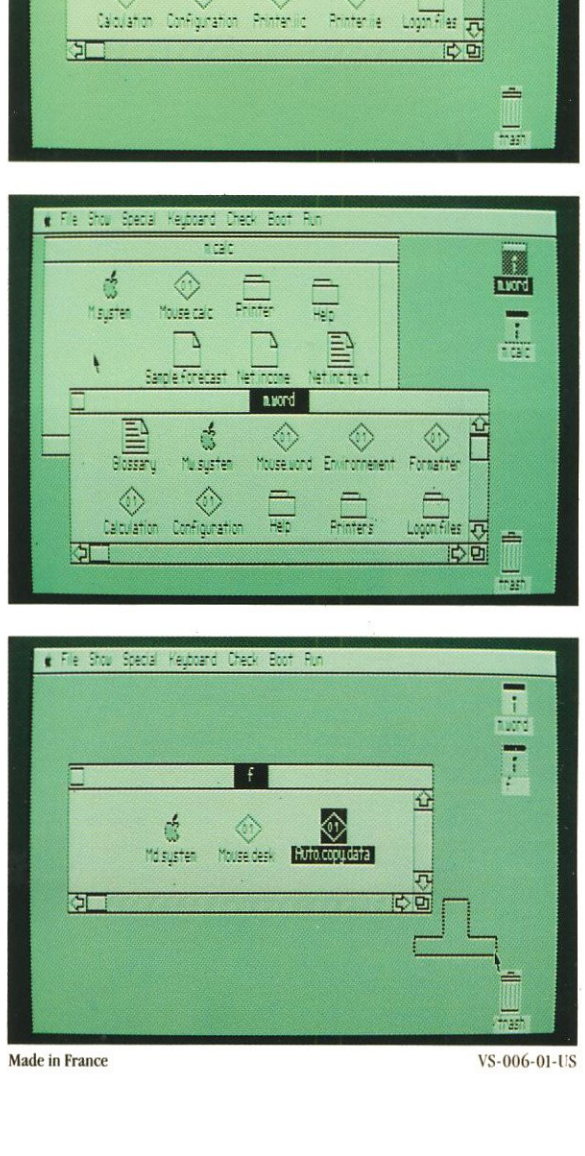

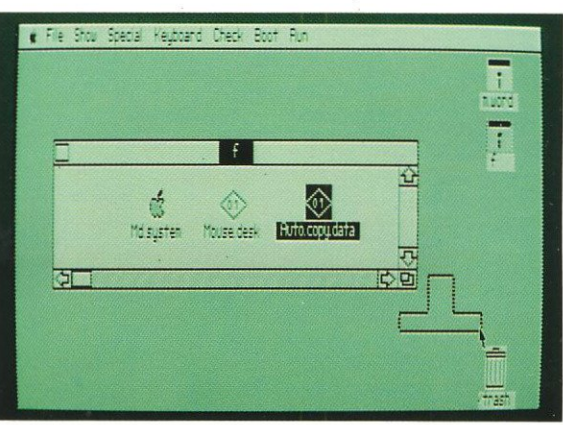

Made in France VS-006-01-US